電子書面 未読分

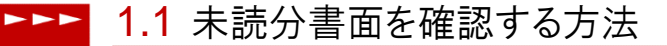

1 上部に配置されている電子書面メニューよりご確認いただけます。

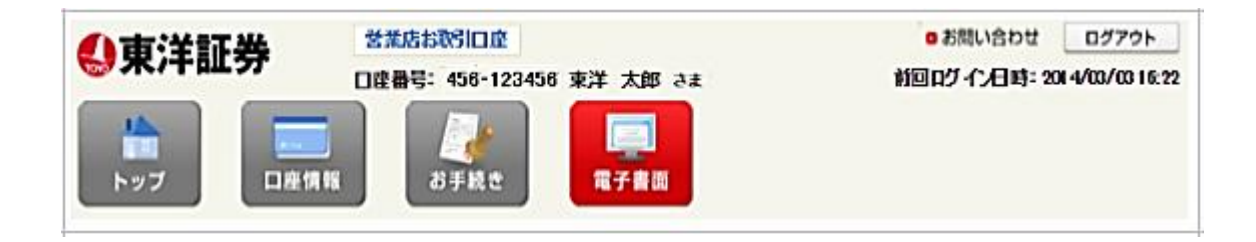

2 「未読分」をクリックすると未確認の書面一覧が表示されます。

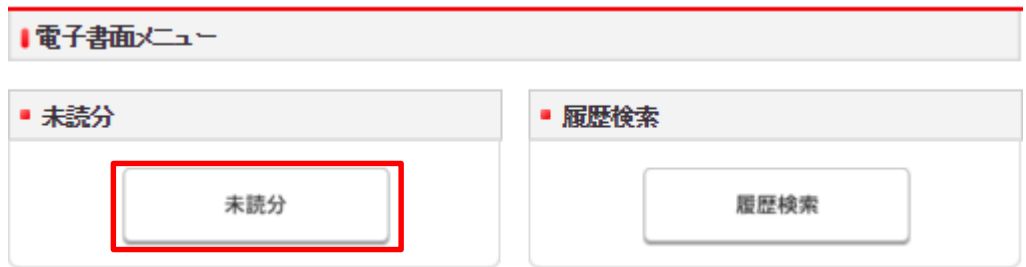

## 表示される書面の種類

未読分として表示される書面の種類は下記となります。

- 取引報告書
- 取引残高報告書
- 特定口座源泉徴収(還付)明細書
- 投資信託運用報告書

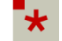

● 電子書面をご覧いただくためには、Adobe Readerが必要となります。

1.2 未読分の書面を確認する **EXEMPLE** 

> 書類欄の PDF マークをクリックすると書面が表示されます。 閲覧後は、既読分となりますので、履歴検索よりご確認ください。

| 電子書面 - 未読分 -

## ▌取引/取引残高報告書(直近未読分)

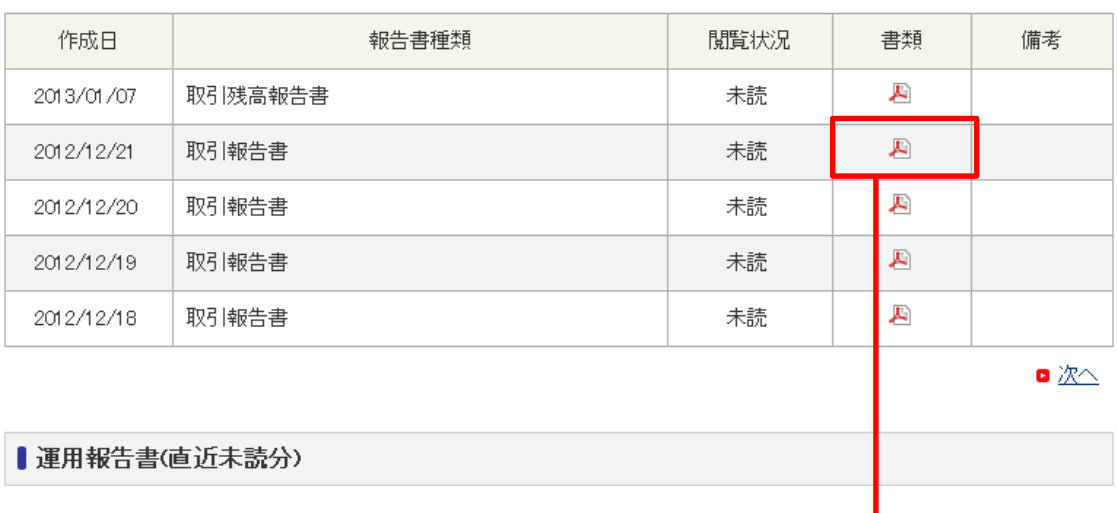

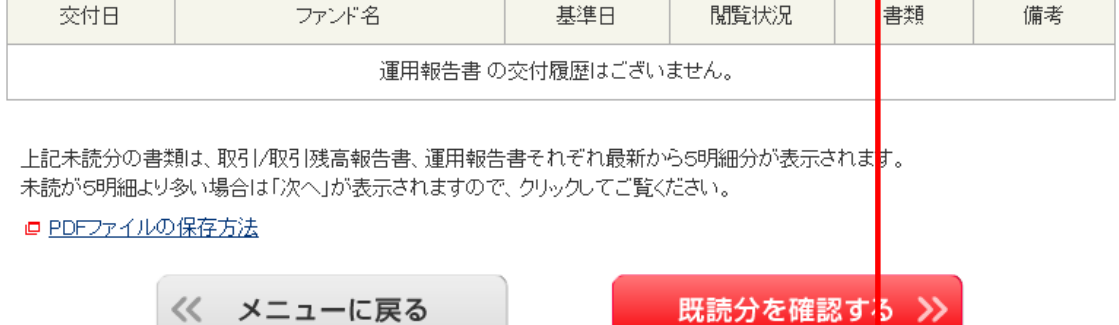

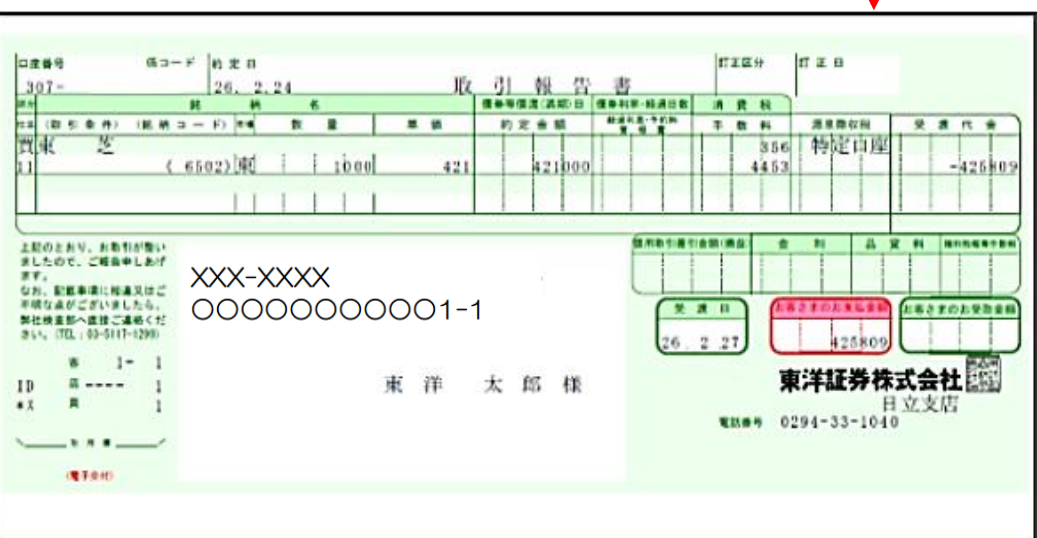

2 Copyright© 2016 Toyo Securities Co.,Ltd All Rights Reserved.